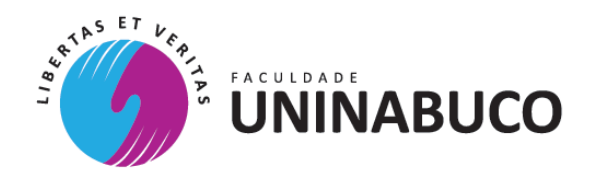

O Reitor da FACULDADE UNINABUCO, no uso de suas atribuições, torna público para conhecimento dos interessados que a renovação da matrícula dos alunos para o semestre 2019.1 obedecerá às datas, horários e demais condições a seguir:

### **1. RENOVAÇÃO DE MATRÍCULA**

**1.1.** A Renovação de Matrícula de todos os cursos de Graduação deverá ser realizada pela Internet no Portal Acadêmico da opção "Renovação de Matrícula" no período descrito abaixo e só ficará disponível mediante pagamento da primeira parcela da semestralidade.

 MATRICULA ON-LINE - PERÍODO: PERÍODO: 15 A 30 DE JANEIRO DE 2019. MATRÍCULA DE RETARDATÁRIOS: 01 DE JANEIRO e 02 DE FEVEREIRO DE 2019.

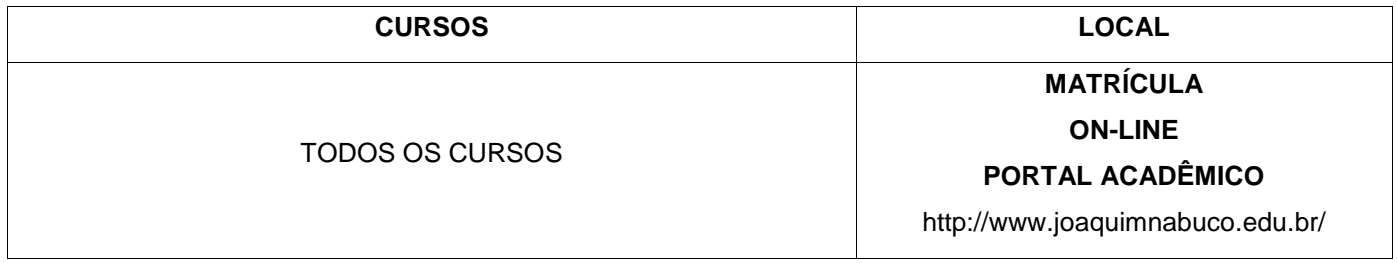

**1.2** O aluno que renovar sua matrícula no período de retardatários deverá pagar a taxa administrativa de R\$ 101,00 (cento e um reais) que ficará disponível no Portal Acadêmico logo após a finalização da renovação da matrícula.

**1.3** A inclusão ou exclusão de disciplinas deverá ser efetuada exclusivamente no ato da renovação de matrícula no período definido no Edital de Renovação de Matrícula e conforme o Calendário Acadêmico de 2019.1.

**1.4** A cobrança da semestralidade será realizada de acordo com o número de disciplinas selecionadas pelo aluno no de sua renovação. Assim, caso o aluno renove sua matrícula confirmando a inclusão de todas as disciplinas previstas na grade curricular para o período vigente, pagará o valor total da semestralidade/mensalidade. O número mínimo e máximo de disciplina a serem cursadas pelo aluno será regulamentada pelo Regimento Interno.

Obs: Em caso de dúvidas utilizar os canais de atendimento da Central de Relacionamento com o aluno- CRA- Dias úteis de 08:00 às 21h e aos sábados de 08h às 12h.

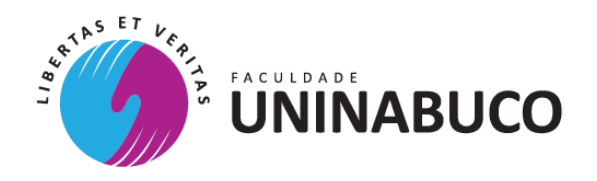

### **2. PAGAMENTO DO BOLETO DE RENOVAÇÃO DA MATRÍCULA.**

- **2.1.** O boleto bancário referente à 1ª parcela da semestralidade de 2019.1 estará à disposição dos alunos a partir do dia 15 de dezembro de 2018, e poderá ser obtido no Portal Acadêmico, na aba Financeiro – Imprimir boleto.
- **2.2.**O pagamento do boleto de matrícula (1ª parcela da semestralidade) é imprescindível para a realização da renovação de matrícula dos alunos que não possuem pendências financeiras em semestres anteriores.
- **2.3.**Alunos com pendências financeiras anteriores não poderão renovar matrícula para 2019.1 até a quitação dos débitos e mesmo efetuando o pagamento do boleto da primeira parcela da semestralidade de 2019.1 não garantirá o direito a realização da matrícula.
- **2.4.**O pagamento da parcela do mês de janeiro/2019 deverá ser efetuado, exclusivamente, na rede bancária credenciada, obedecendo às datas estipuladas no boleto bancário. As datas de pagamentos previstas são 05, 10, 20 e 30. Este pagamento não configura a efetivação da matrícula e nem quita débitos anteriores. A renovação deve ser realizada após o pagamento, seguindo o período estabelecido neste Edital e procedendo o aceite do contrato on line ou em casos excepcionais a assinatura do mesmo no Atendimento Presencial da Unidade – CRA.
- 3.5 Por Medida de segurança, e sob hipótese alguma, será recebido o boleto de pagamento de renovação de matrícula e/ou de mensalidade, nos caixas da Instituição, devendo o mesmo ser pago exclusivamente na rede bancária credenciada. Não recomendamos o pagamento dos boletos de matrícula ou mensalidade em Farmácias, Supermercados ou similares

#### **3. CRÉDITO EDUCATIVO**

- **3.1.** Descontos concedidos pelos convênios firmados pela Faculdade **UNINABUCO** ou reduções de mensalidades relativas ao credito educativo Educred, só se aplicam a partir da 2ª parcela de cada semestralidade.
- **3.1.1. RENOVAÇAO DE CRÉDITO EDUCATIVO DA PRAVALER** O aluno não necessita realizar uma nova inscrição no portal do PRAVALER. O referido crédito será renovado automaticamente entre o PRAVALER e a IES, competindo ao aluno apenas o comparecimento posterior à IES, no atendimento CRA presencial, para a entrega do contrato da renovação do financiamento impresso. Para os alunos que não desejem continuar com esse tipo de Crédito Educativo, deverá ser solicitada a suspensão ou cancelamento do Financiamento, conforme previsto no Contrato de Crédito Educativo assinado com esse programa. Essa suspensão ou cancelamento deve ser realizada através do site do PRAVALER.

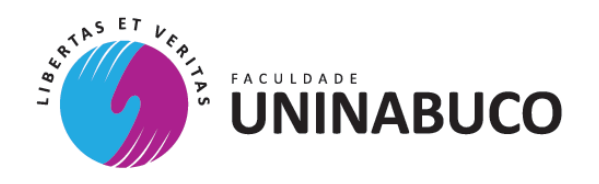

**3.1.2. RENOVAÇAO DE CRÉDITO EDUCATIVO DA EDUCRED –** Será realizada mediante pagamento da TAXA ADMINISTRATIVA 2019.1 e entrega do CONTRATO EDUCRED 2019.1 no Atendimento Presencial da Unidade – CRA. Para os alunos que não possuem interesse em continuar com esse tipo de Crédito Educativo, deverá ser solicitado através de abertura de Manifestação específica no Atendimento Presencial da Unidade - CRA, realizar a abertura de chamado de suspensão ou cancelamento do crédito, conforme previsto no Contrato de Crédito Educativo assinado com esse programa.

#### **4. ALTERAÇÃO/MANUTENÇÃO DE RESPONSÁVEL FINANCEIRO.**

4.1 A alteração do responsável financeiro para o contrato de 2019.1 deverá ser solicitada via chamado aberto pelo aluno antes da Renovação de Matrícula via chamado aberto no presencial ou no Portal do aluno. Devem ser anexados ao chamado o termo de alteração/manutenção do responsável financeiro com assinatura reconhecida em cartório e documentos pessoais do responsável.

4.2 Se no ato da renovação de matrícula não houver solicitação formal anterior via chamado sobre a alteração do responsável consideraremos a renovação automática da responsabilidade prevista em 2018.2.

#### **5. MUDANÇA DE DATA DE PAGAMENTO**

**5.1** O aluno veterano que já requereu a mudança da data de pagamento da mensalidade no semestre anterior, 2018.2, deve solicitar a renovação dessa alteração, através do serviço de alteração de data de vencimento disponível no Portal do aluno. Não são garantidas as mesmas datas de vencimentos concedidas nos semestres anteriores.

5.2 Para os alunos que não solicitaram esse benefício nos semestres anteriores, seguir as orientações e informações descritas na cartilha financeira da IES.

5.3 A solicitação da alteração da data de pagamento deve ser realizada sempre no início de cada semestre letivo e a aplicação do mesmo só será no mês subsequente (parcela 02), se o boleto do mês ainda não estiver gerado.

5.4 Para o direito a alteração da data de vencimento das parcelas 03, 04, 05 e 06 do contrato, a solicitação deve ser realizada antes da geração dos boletos de cada mês.

**5.2** A cartilha financeira de 2019.1 estará disponível no site da **UNINABUCO** [\(www.joaquimnabuco.edu.br\)](http://www.joaquimnabuco.edu.br/).

#### **6. SÃO CONDIÇÕES NECESSÁRIAS PARA RENOVAÇÃO DE MATRÍCULA**

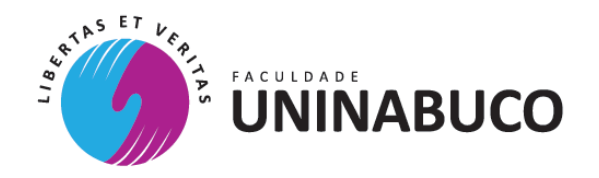

- **6.1.**Estar com a situação acadêmica regular e documentos solicitados na matrícula anterior, devidamente entregues, a mensagem.
- **6.2.** Não possuir pendências na Biblioteca. Seja pela falta de devolução de livro ou multa por atraso de alguma devolução.
- **6.3.Estar com situação financeira regular** com a Faculdade **UNINABUCO e demais coligadas da Contratada Ser Educacional**, referente à (s) mensalidade (s) e/ou taxas administrativas.
- **6.4. Caso haja pendências financeiras nos semestres letivos anteriores**, o aluno poderá efetuar a negociação dos débitos através da *opção de negociação on line* disponível no Portal do aluno ou entrar em contato com a Central de Negociação através do telefone da Unidade. Destaca-se que na Opção On Line existe condição diferenciada com relação à multa e juros de mora.
- **6.5.** A renovação de matrícula só será disponibilizada após pagamento e baixa do crédito do acordo.

#### **7. NA MATRÍCULA PRESENCIAL**

- 7.1 Apenas em casos excepcionais os alunos deverão comparecer ao Atendimento Presencial da Unidade CRA, preencher e assinar o Contrato de Prestação de Serviços Educacionais no ato da efetivação da matrícula presencial, apresentando, nesse momento, o original e cópia legível do comprovante de pagamento da 1ª parcela da semestralidade de 2019.1. A apresentação do comprovante não garante o direito a renovação de matrícula, pois a mesma só será efetuada após a compensação do crédito e repasse bancário.
- 7.2 Nos casos em que a matrícula venha a ser efetuada por pessoa que não o aluno**,** deverá ser apresentado o original e a cópia da Procuração Particular**,** com as firmas assinaturas do outorgante Responsável financeiro e do outorgado (Procurador) devidamente reconhecidas em Cartório, com fins específicos para matrícula, da assinatura do Contrato de Prestação de Serviços Educacionais e dos demais documentos que forem necessários**.** Também é obrigatória a apresentação e entrega de cópias do RG e CPF do outorgado (Procurador) da citada Procuração. Também serão aceitas Procurações Públicas de amplos poderes ou específicas com fins específicos para matrícula, da assinatura do Contrato de Prestação de Serviços Educacionais e dos demais documentos que forem necessários.

### **8. A MATRÍCULA DE 2019.1.**

**8.1.** A renovação efetuada via internet, respeitando todas as etapas descritas neste edital, conclui totalmente o processo de renovação para o semestre letivo. Não existe a necessidade de entregar nenhum documento na

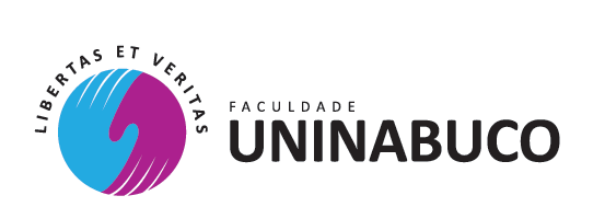

**UNINABUCO**, salvo seja solicitado. Esta renovação on line confirma que o aluno ou responsável, após efetivar esta renovação pela internet estará de total acordo com as cláusulas e condições contratuais, inclusive a cláusula arbitral, do Contrato de Serviços Educacionais.

> Recife,20 de dezembro de 2018 Reitor